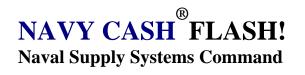

Navy Family Support Mechanicsburg Code 56 5450 Carlisle Pike P.O. Box 2050 Mechanicsburg, PA 17055-0791

## Navy Cash<sup>®</sup> Flash 07–006

12 July 2007

## **Purpose:** NOTIFICATION OF SHIP SIDE COMMUNICATION FILE UPDATE

**Discussion**: A communication file update has been released that will improve the overall round trip process. Request you or your ship's IT's follow the installation instructions provided below. Once installation is complete please email the requested file to <u>navy.cash.technical.support@jpmchase.com</u>.

The update consists of a new version of the Navy Cash Files Transfer Protocol (NCFTP), Maximum Transmission Unit (MTU) Buffer settings and an upload and downloads script modification that provides a resume feature. Previously if a file upload or download failed, the result was an incomplete file. During the next process cycle the incomplete file would be deleted and the process would start from the beginning. With the new update, the incomplete file will resume at the point of interruption.

The installation process will require a user name and password (to be emailed separately). If you require additional assistance please contact the Customer Service Center, Central Support at 1-866-662-8922.

Communications File Update Installation Instructions:

- Download the file ncftp.zip from the FTP server below : Server name: xfer.ezpaymt.com User name: ncbatch Password: will follow in separate email Directory: /outgoing/ncftp
  - Note: please make sure you transfer the file in binary mode, not in ASCII mode
- 2. Copy the downloaded file on active server node in the E:\ncsetup directory
- 3. Using Windows Explorer, right-click on the ncftp.zip file and select Winzip Extract to here
- 4. Open a command prompt window (Start Programs Accessories Command Prompt)

## Attention Disbursing Officers and Supply Officers

- 5. In the Command Prompt window, type:
  E: (enter)
  Cd\ncsetup\1452 (enter)
  Cscript install\_ncftp.vbs (enter)
- 6. E-mail back to <u>navy.cash.technical.support@jpmchase.com</u> the file Install\_ncftp.log from E:\ncsetup\1452 directory

Thank you for your assistance.

MARLENE HIGGINS Director, Navy Disbursing

Please route immediately to the Supply Officer and Disbursing Officer NC Flash 07-006rev 7.12.2007